# **ClickBankTM Super Users Guide For Vendors and Affiliates**

(version September 24, 2006)

# **By Mark Hendricks**

# **Brought to you by:**

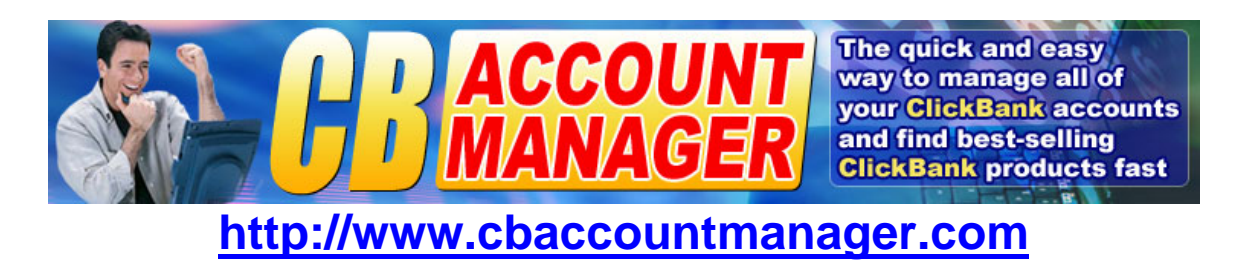

#### **Please Note**

You may freely share this complete document with anyone you wish. You may give it as a gift, as a bonus, and include it with any product you sell or giveaway. However you may not sell this information or repackage it up and present it as your own content.

The following techniques work well at this time of writing, however you should always test and confirm their effectiveness as time goes by to make sure these techniques continue to work as internet technology continually changes.

© 2006 Mark Hendricks – [http://www.internet-success-system.com](http://www.market-soft.com/ia/idevaffiliate.php?id=dakota6969&page=17)

Legal Notices: Neither the Author or the Publisher assumes any responsibility for errors, inaccuracies or omissions. Any slights of people or organizations are unintentional. If advice concerning tax, legal or related matters is needed, the services of a qualified professional should be sought. This book is not intended for use as a source of legal, accounting or financial advice. Also some suggestions made in this book concerning sales and marketing and business practices may have inadvertently introduced practices deemed unlawful in certain states or municipalities. You should be aware of the various laws governing advertising, sales, marketing and other business practices in your particular industry and in your marketplace. The Publisher also notes that certain offers of books, tapes, other products and services have been made in this book and reserves the right to modify or withdraw those offers at any time.

ClickBank® is a registered trademark of Keynetics Inc., a Delaware corporation. Mark Hendricks and CB Account Manager are not affiliated with Keynetics Inc. in any way, nor does Keynetics Inc. sponsor or approve the CB Account Manager product. Keynetics Inc. expresses no opinion as to the correctness of any of the statements made by Mark Hendricks or CB Account Manager in the materials of this special report.

# **ClickBank – The Good, The Bad, The ugly**

#### ClickBank – The Good

I love ClickBank.

Both as a vendor and as an affiliate.

As a vendor, it's been a great way to attract affiliates and instantly have an affiliate system that tracks sales, provides sales statistics, and what I love best, CB sends out the checks every two weeks so I don't have to do it.

As an affiliate, I like to be able to find all kinds of downloadable digital products in a wide variety of market niches to offer my newsletter readers and visitors to my websites and blogsites too.

If you don't already have a ClickBank account, you can get a free affiliate account by clicking here - [ClickBank](http://secure.clickbank.net/signup.cgi?r=dakota6969)

And after you have your free affiliate account, you can always upgrade to a vendor account when you want to offer your own products.

#### ClickBank – The Bad

One of the problems we all face using ClickBank is how some people will work very hard to discover what a product's vendor name is so they can construct their own affiliate link, click on their own link and then purchase the product at a discount, thus cheating the vendor from full profit or an affiliate from making their deserved referral commission.

#### ClickBank – The Ugly

Here's how we're going to spend the rest of this report together.

I'm going to show you how to take the "ugly" out of ClickBank affiliate links and vendor order links so your links don't have that "ugly" affiliate look to them and so your vendor order links don't show your vendor nickname during the ordering process.

Both of these "ugly" situations are costing you money, whether you're an affiliate or a vendor.

Let's get going on the next page…

# **ClickBank Affiliate Setup Guide**

#### **The First Thing We'll Do Is Hide Your Affiliate Links So People Don't See The Classic ClickBank Affiliate Link That Is So Easy To Ripoff**

#### **ClickBank affiliates can use this Basic Redirect Script to hide the affiliate look of CB affiliate links:**

(for a fancier software tool that does this basic redirect plus a very special and proprietary "stealth" redirect, click here

Open a text editor, and copy and paste this code into it:

<html> <head> <meta http-equiv="REFRESH" content="0;url=http://affiliate.vendor.hop.clickbank.net"> <title>Title Of Your Site Goes Here</title> </head> <body> </body> </html>

Then edit the third line with your affiliate nickname (affiliate) and the vendor nickname (vendor) accordingly. Also add the title of the product site in the fourth line (you can see the title of the product page by visiting the affiliate link and looking at the blue bar at the very top of the browser window)

Now save this file using an abbreviation or keyword phrase that you will remember. Such as for a product called "How To Teach Your Dog Tricks", you could save the file as  $-$  tydt.htm  $-$  or  $-$  teach-your-dog-tricks.htm

Depending on whether you want to give people a hint of where they are going by clicking on the link, you choose one name or the other – ie. – tydt.htm is less obvious and not a hint.

Now upload your newly created redirect file to your website using FTP. You can either upload it to your "public\_html" folder, or you may want to follow my suggestion to help keep all of these affiliate redirect files in one place on your server by creating a special folder just for these affiliate redirect files such as -- /a/ -- or /recommends/ -- or whatever you want to call it.

Important: now test your file to make sure it goes to the correct sales page and check to make sure your affiliate cookies are being set.

Open up your internet browser and type in your URL for the newly uploaded redirect file, such as:

http://www.yourdomain.com/redirectfile.htm or...

http://www.yourdomain.com/a/redirectfile.htm

This will take you to the sales page for the product.

Now lets make sure the cookies were set properly in the redirect process.

On the sales page, click on the order link that gets you to ClickBank.

On the first page enter your country and postal code

Then on the second page scroll all the way down to the bottom of the page and look at the line that says…

affiliate = affiliatenickname

You should see your affiliate nickname in that line

#### **Congratulations, you're done – except for one thing**

Let's go back to the sales page and look at that order link very closely.

Don't click it, just place your mouse over it.

Now what you're looking for is the vendor name in that link…. If you can see it, then you've got a problem that only the vendor can help you with.

The problem is people can look at that pay link address and see what the vendor name is and create their own affiliate link and visit the page through their own affiliate link and buy the product at a discount – and you don't get a penny of commission… (ouch!)

So what can you do?

Send the vendor an email and request that they get a copy of this ebook that you are reading now. You can provide them a branded copy, or you can send them to this address:

<http://www.cbaccountmanager.com/cbguide>

By following the Vendor Guidelines in the next section, your vendor partners will give you a better chance of making that sale for yourself rather someone "stealing your commissions" at the last second after you referred them to the vendor.

# **ClickBank Vendors Setup Guide**

Like I said earlier, I love ClickBank.

It's great to be able to access so many affiliates in one place, and to have CB handle the paychecks every two weeks and all the accounting and tracking too.

But ClickBank has left a few holes in how they link everything together that puts you and your affiliates at a disadvantage. For you, if people spot your vendor name so easily that they can create their own affiliate link on the fly, you lose full sales profit. And if your affiliates are not getting proper credit for sales, then they will stop promoting your products and you will feel the effect of that too.

There's three problem areas in the sales and ordering process using ClickBank's linking system.

#### **Problem One:**

When your affiliates use their affiliate link for your product, when the visitor gets to your sales page they can tell it's a ClickBank product because it looks like this:

```
 http://www.yourdomain.com/?hop=affiliatenickname
```
This is the first tipoff that your product is sold through ClickBank and could be easy to buy at a discount, bypassing the affiliate commission that your affiliate should be getting for promoting your product.

#### **Problem Two:**

When someone places their mouse over your order link or order graphic they can find out your vendor name and then create their own affiliate link and buy your product at a discount. This affects your affiliates, but it also affects you in case the visitor was not referred by an affiliate (if this is the case you just lost profits on that sale).

Here are the two different versions of the ClickBank order link:

The old one: http://www.clickbank.net/sell.cgi?vendor/1/The\_Product\_Name

vendor = your vendor name  $1 =$  the product number in your CB account The Product Name = The title of your product (use underscores between words) The new one: http://item.vendor.pay.clickbank.net

 item = the product number in your CB Account vendor = your vendor name

This problem is found with both the old and new ClickBank pay links – when the buyer puts their mouse over the link they can see your vendor name and then create their own affiliate link to make their purchase.

And…

#### **Problem Three:**

With the new pay link, after going to the ClickBank payment page, the visitor can see the vendor name just above the "Click Once To Pay" button, and then create their own affiliate link to purchase through their own affiliate link.

Fortunately, these problems are easy to fix so as to not make your vendor name so easy to spot.

### **How To Fix These CB Vendor Problems To Protect You and Your Affiliates**

**First** – you should use a redirect file in your ClickBank account settings for your sales page address

Setup your Clickbank account like this:

Create a folder on your site and call it  $-$  cb

In that "cb" folder place an index.html file that contains this code:

<html> <head> <meta http-equiv="REFRESH" content="0;url=http://www.yoursite.com"> <title>Title Of Your Site Goes Here</title> </head> <body> </body> </html>

Edit this code on line 3 with your sales page URL address instead of yoursite.com

Edit this code on line 4 with your sales page Title

Save the file as index.html in the /cb/ folder you have created

This file will be used to redirect your CB account traffic to your main salespage

- - - - - - - - - - - - - - - -

In your Clickbank vendor account go to the VIEW OR MODIFY YOUR ACCOUNTS SETTINGS section

Then click on CLICK HERE TO MODIFY YOUR ACCOUNT

Look for the box that is tagged: Hoplink target URL (where you sell your products)

Place the URL address of your "cb" redirect file in that box, such as:

http://www.yourdomain.com/cb/index.html

Now when affiliates use your product affiliate link, such as:

http://affiliate.vendor.hop.clickbank.net

The visitor will go through the ClickBank cookie setting system, then be forwarded to the "cb" folder on your site, then that index.html file will redirect them to your main sales page and the URL window will look like this:

http://www.yourdomain.com rather than: http://www.yourdomain.com/?hop=affiliatename

**Second** – Now let's take care of the order link system

You should make your order link that people click to order a special file and name it something like:

order-productname.htm

This prevents people from putting their mouse on your order link to see your vendor name.

And in this file, place this special code – it hides your vendor name from being seen in on the payment page of the ClickBank order system:

<html> <head>

<meta http-equiv="REFRESH" content="0;url= http://www.clickbank.net/sell.cgi?vendor/1/The\_Product\_Name"> <title>Title Of Your Site Goes Here</title> </head>

<br/>hody> </body>

</html>

Using this information on the line where there is the URL address (notice that we use to old CB order link for this, it works better to hide the vendor name on the payment page of the CB system):

vendor = your vendor  $1 =$  the product number in your CB account The\_Product\_Name = The title of your product (use\_underscores\_between\_words)

After creating your order-product.htm special file, upload it to your server and then on your sales page use this for your order link, for example:

http://www.yourdomain.com/order-productname.htm

By using the above system of a special URL link and a special redirect file containing the old ClickBank order link allows you to hide your vendor name more efficiently, therefore protecting your affiliates and yourself from prying eyes who want to spot your vendor name so they can create their own affiliate link to purchase at a discount.

**IMPORTANT:** as always, you should thoroughly test your order link system to make sure that all is working properly before using with buyers.

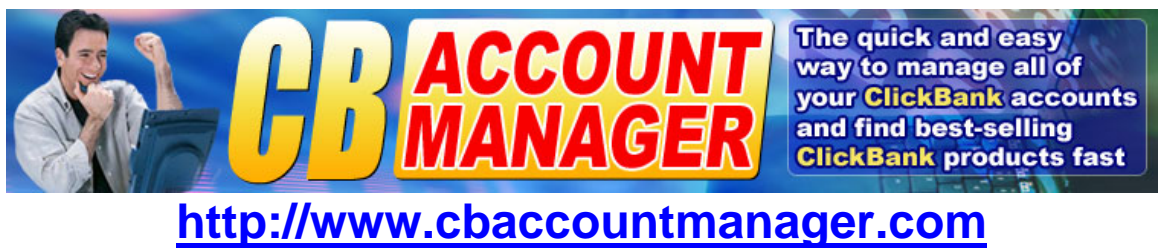

# **If you would like to rebrand this Special Report with your affiliate links in it, please click on:**

**<http://www.cbaccountmanager.com/cbguide/brand.htm>**